# 解决方案实践

# 数字资产秒杀场景解决方案

文档版本 1.0 发布日期 2023-07-18

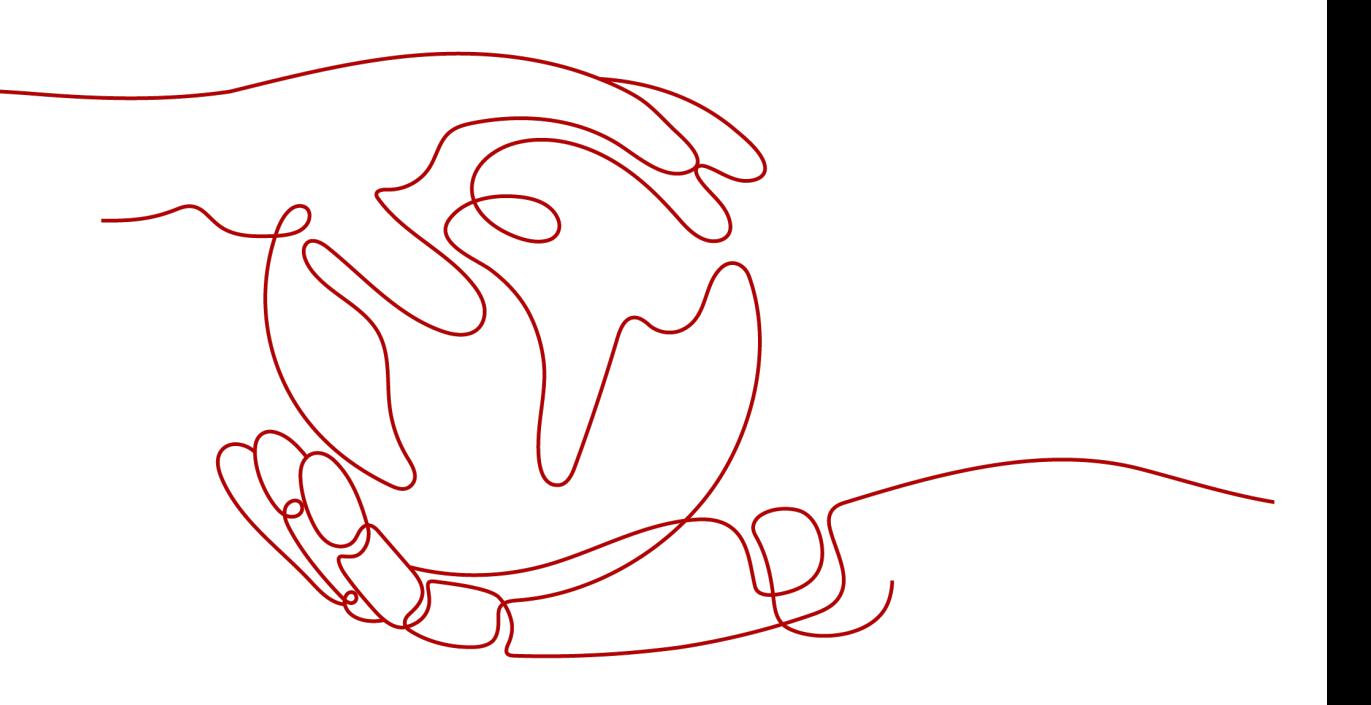

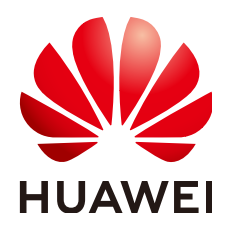

#### 版权所有 **©** 华为技术有限公司 **2024**。 保留一切权利。

非经本公司书面许可,任何单位和个人不得擅自摘抄、复制本文档内容的部分或全部,并不得以任何形式传 播。

#### 商标声明

**、<br>HUAWE和其他华为商标均为华为技术有限公司的商标。** 本文档提及的其他所有商标或注册商标,由各自的所有人拥有。

#### 注意

您购买的产品、服务或特性等应受华为公司商业合同和条款的约束,本文档中描述的全部或部分产品、服务或 特性可能不在您的购买或使用范围之内。除非合同另有约定,华为公司对本文档内容不做任何明示或暗示的声 明或保证。

由于产品版本升级或其他原因,本文档内容会不定期进行更新。除非另有约定,本文档仅作为使用指导,本文 档中的所有陈述、信息和建议不构成任何明示或暗示的担保。

安全声明

## 漏洞处理流程

华为公司对产品漏洞管理的规定以"漏洞处理流程"为准,该流程的详细内容请参见如下网址: <https://www.huawei.com/cn/psirt/vul-response-process> 如企业客户须获取漏洞信息,请参见如下网址: <https://securitybulletin.huawei.com/enterprise/cn/security-advisory>

目录

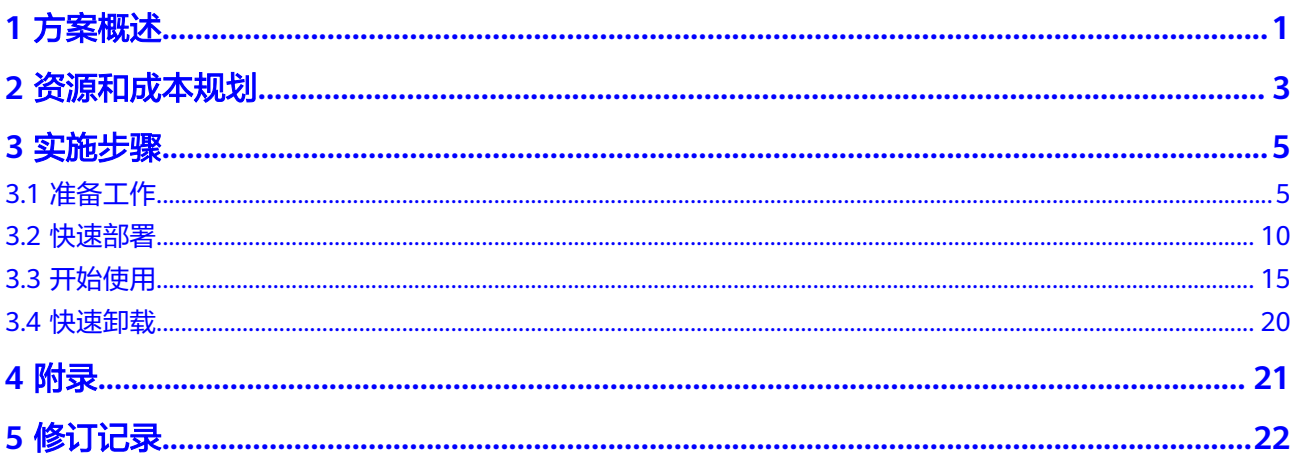

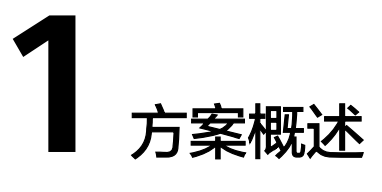

#### <span id="page-4-0"></span>应用场景

该解决方案基于华为云 DMS(RabbitMQ) + DCS (Redis) + RDS (MySQL)的服务组 合,结合集群化部署,异步高可用、数据主备存储等核心技术,为客户提供分布式、 高可靠、高性能的NFT秒杀解决方案。

#### 方案架构

该解决方案基于华为云 DMS+分布式缓存服务 DCS+云数据库 RDS for MySQL的服务 组合,为客户提供分布式、高可靠、高性能的数字资产秒杀解决方案。该解决方案部 署架构如下图所示:

#### 图 **1-1** 方案架构

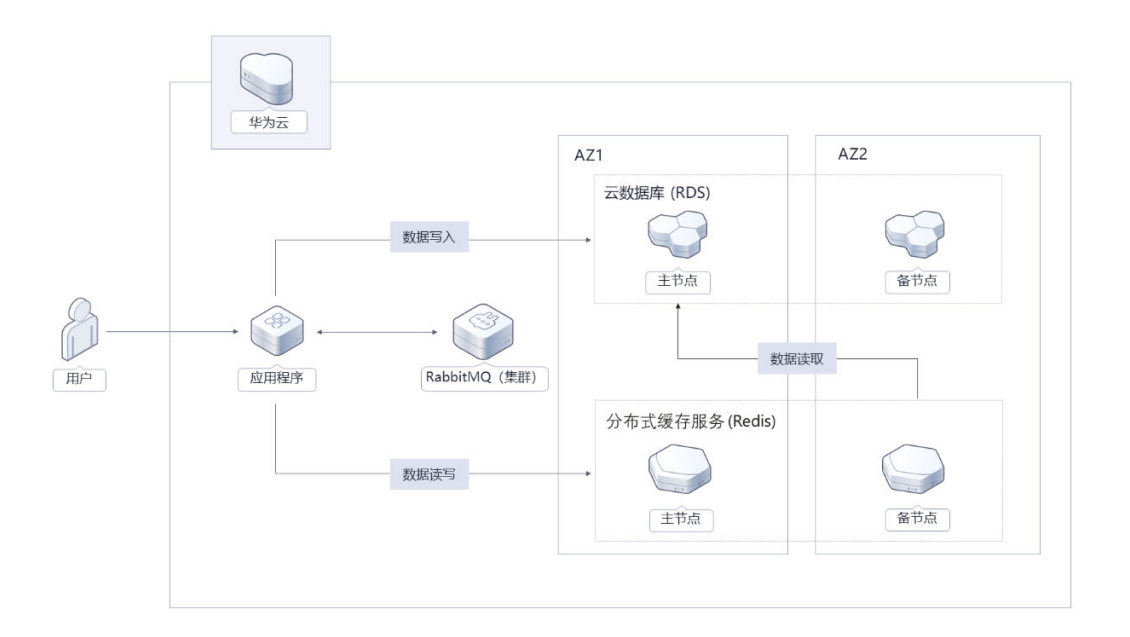

该解决方案会部署如下资源:

部署分布式消息服务 DMS (RabbitMQ)集群, 可以缓解流量压力, 避免尖峰流 量对应用的影响。

- 分布式缓存服务 DCS ( Redis)主备部署, 通过将热点数据放入缓存服务Redis, 加快用户端访问速度,提升用户体验。
- 云数据库 RDS (MySQL) 主备部署, 提供具备跨可用区故障容灾能力的高可用数 据库。

## 方案优势

● 分布式

分布式RabbitMQ 作为消息队列中间件,可以缓解流量压力,避免尖峰流量对应 用的影响。

- 高可用 分布式缓存服务 DCS( Redis)、云数据库服务主备分区部署,具备跨可用区故 障容灾的能力。
- 一键部署 一键轻松部署,即可完成分布式消息服务 DMS(RabbitMQ)、分布式缓存服务 DCS(Redis)、云数据库RDS(MySQL)的创建部署。

## 约束与限制

- 该解决方案部署前,需注册华为账号并开通华为云,完成实名认证,且账号不能 处于欠费或冻结状态。如果计费模式选择"包年包月",请确保账户余额充足以 便一键部署资源的时候可以自动支付;或者在一键部署的过程进入<mark>费用中心</mark>,找 到"待支付订单"并手动完成支付。
- 已有虚拟私有云VPC、子网、安全组。
- 该解决方案数据库端口默认为3306,方案部署成功后可手动修改。RDS for MySQL数据库端口设置范围为1024~65535(其中12017和33071被RDS系统占用 不可设置)。

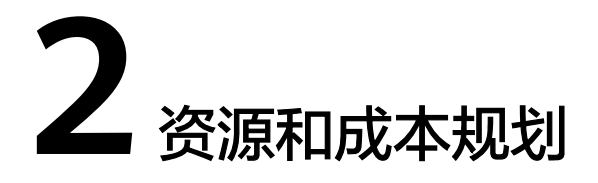

<span id="page-6-0"></span>该解决方案主要部署如下资源,不同产品的花费仅供参考,实际以收费账单为准,具 体请参考华为云**官网价格**:

表 **2-1** 资源和成本规划

| 华为云服务                    | 配置示例                                                                                                    | 每月预估花费                       |
|--------------------------|----------------------------------------------------------------------------------------------------|------------------------------|
| 分布式消息<br>服务<br>RabbitMQ版 | • 区域: 华北-北京四<br>● 计费模式: 按需计费<br>• 实例类型: 集群<br>规格: rabbitmq.4u8g.cluster<br>• 代理个数: 3个<br>单个代理存储空间: 高IO  <br>100GB<br>购买时长: 1个月<br>购买个数: 1 | $8.55 * 24 * 30 = 6156.00$ 元 |
| 分布式缓存<br>服务Redis版        | • 区域: 华北-北京四<br>● 计费模式: 包年包月<br>版本号: 5.0<br>实例类型:主备<br>副本数: 2<br>• 实例规格: 4GB<br>购买时长: 1个月<br>购买个数: 1                                      | 277.60元                      |

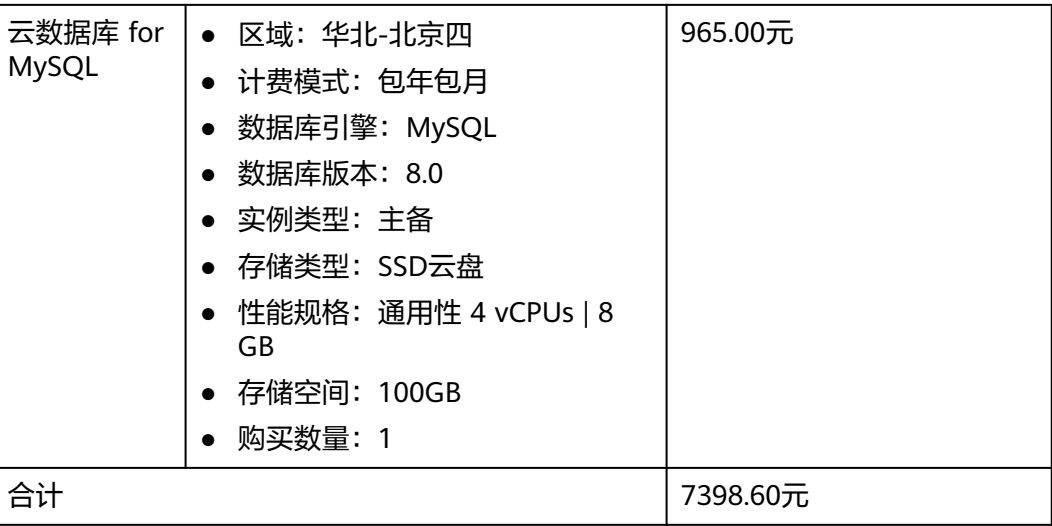

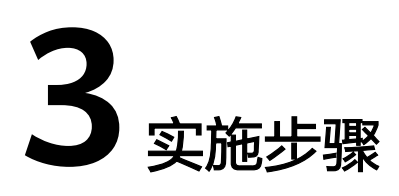

<span id="page-8-0"></span>3.1 准备工作 3.2 [快速部署](#page-13-0) 3.3 [开始使用](#page-18-0) 3.4 [快速卸载](#page-23-0)

# **3.1** 准备工作

创建 **rf\_admin\_trust** 委托(可选)

**步骤1** 进入华为云官网,打开<mark>[控制台管理](https://console.huaweicloud.com/console/?region=cn-north-4#/home)</mark>界面,鼠标移动至个人账号处,打开"统一身份认 证"菜单

图 **3-1** 控制台管理界面

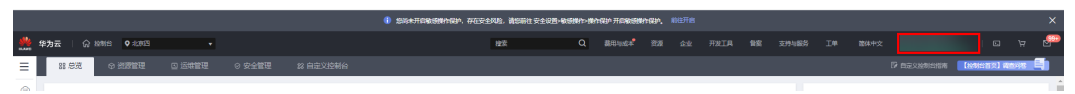

#### 图 **3-2** 统一身份认证菜单

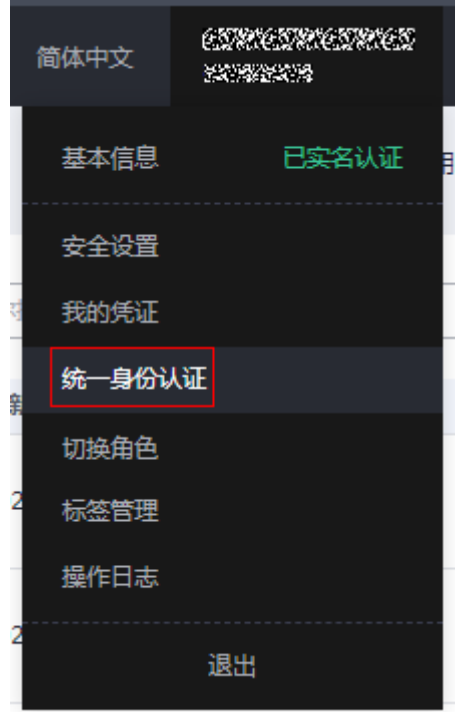

步骤**2** 进入"委托"菜单,搜索"rf\_admin\_trust"委托

#### 图 **3-3** 委托列表

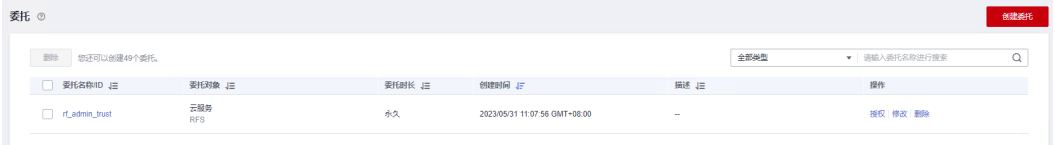

- 如果委托存在,则不用执行接下来的创建委托的步骤
- 如果委托不存在时执行接下来的步骤创建委托
- **步骤3** 单击步骤2界面中的"创建委托"按钮,在委托名称中输入"rf\_admin\_trust",委托 类型选择"云服务",输入"RFS",单击"下一步"

#### 图 **3-4** 创建委托

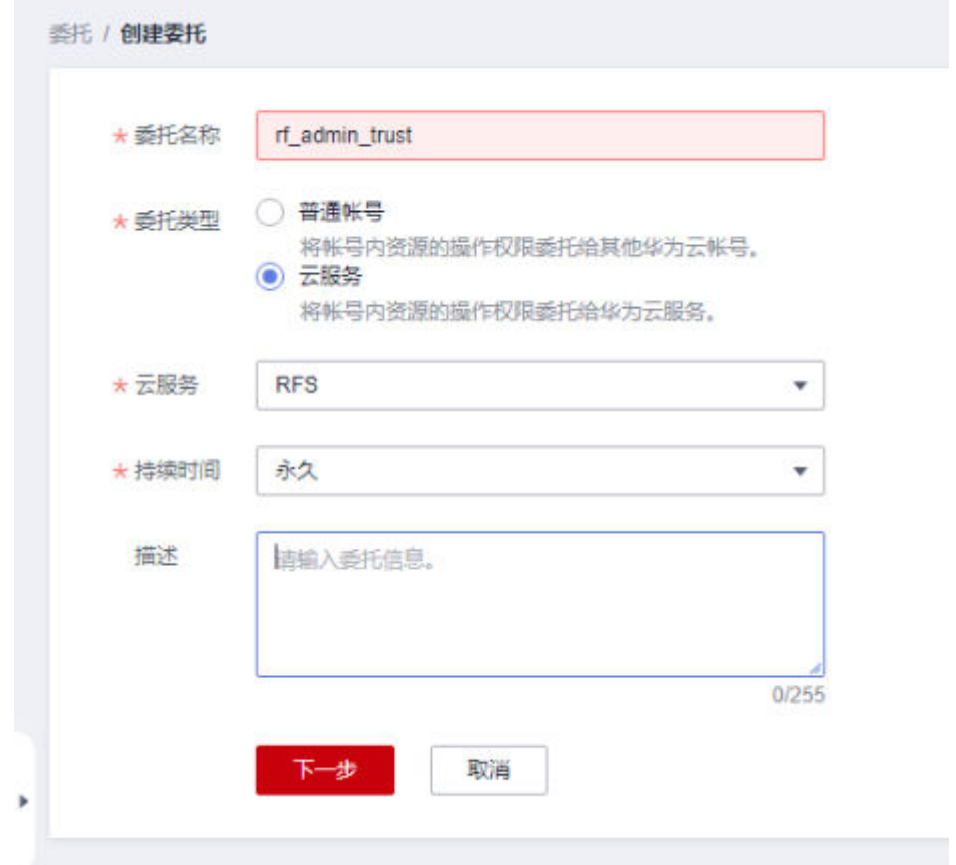

步骤**4** 在搜索框中输入"Tenant Administrator"权限,并勾选搜索结果

#### 图 **3-5** 选择策略

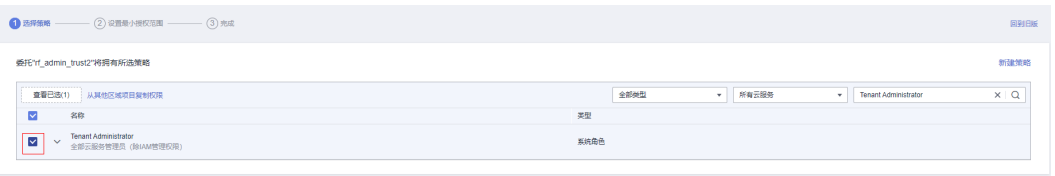

#### 步骤**5** 选择"所有资源",并单击下一步完成配置

#### 图 **3-6** 设置授权范围

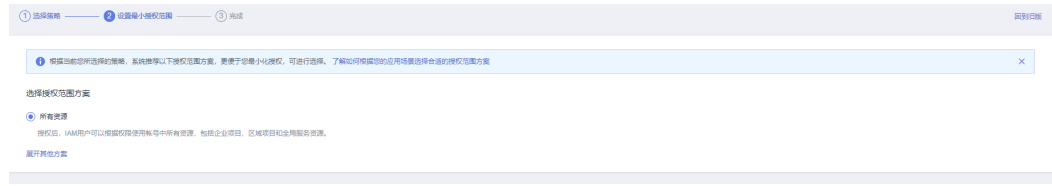

#### 步骤**6** "委托"列表中出现"rf\_admin\_trust"委托则创建成功

#### <span id="page-11-0"></span>图 **3-7** 委托列表

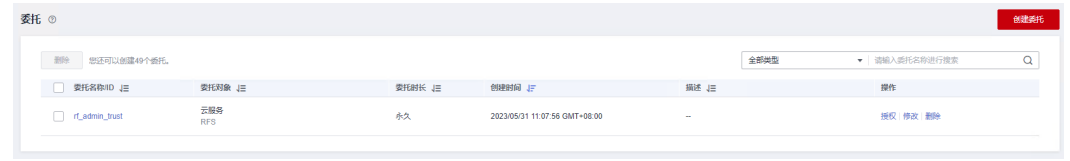

#### **----**结束

### 获取 **VPC**、子网、安全组 **ID**

步骤**1** 登录[华为云官网控制台,](https://console.huaweicloud.com/console/?agencyId=084d9251a8bf46ef9c4d7c408f8b21e8&locale=zh-cn®ion=cn-north-4#/home)单[击虚拟私有云](https://console.huaweicloud.com/vpc/?agencyId=084d9251a8bf46ef9c4d7c408f8b21e8®ion=cn-south-1&locale=zh-cn#/vpc/vpcs/list)**VPC**,单击任意VPC或后端服务所属虚拟私有 云VPC,获取VPC ID。

#### 图 **3-8** 虚拟私有云 VPC

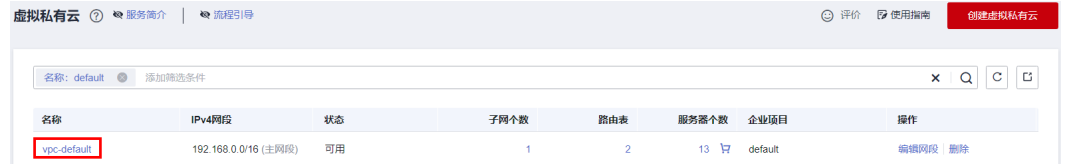

#### 图 **3-9** VPC ID

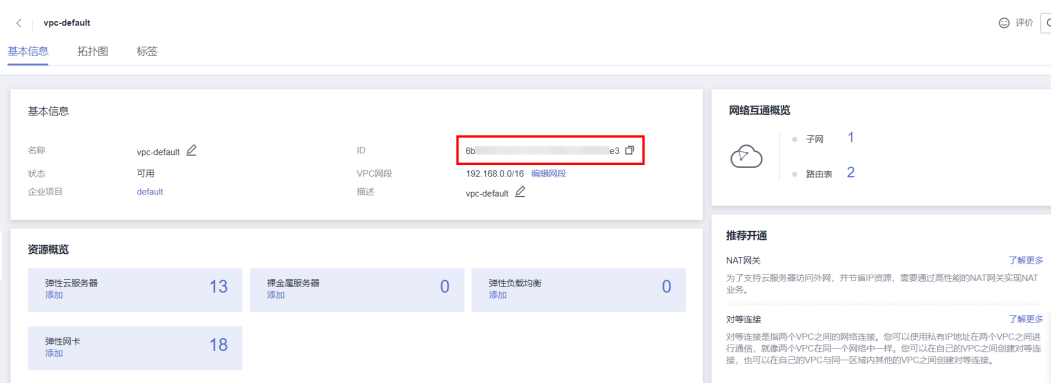

步骤**2** 打开后端业务服务器所属VPC,单击该VPC下[的子网](https://console.huaweicloud.com/vpc/?agencyId=084d9251a8bf46ef9c4d7c408f8b21e8®ion=cn-north-4&locale=zh-cn#/vpc/subnets),单击任一子网或后端业务服务器 所属子网,获取网络ID。

#### 图 **3-10** VPC 下的子网

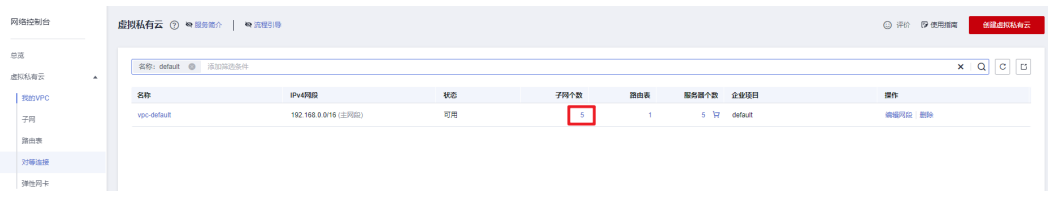

#### <span id="page-12-0"></span>图 **3-11** 子网列表

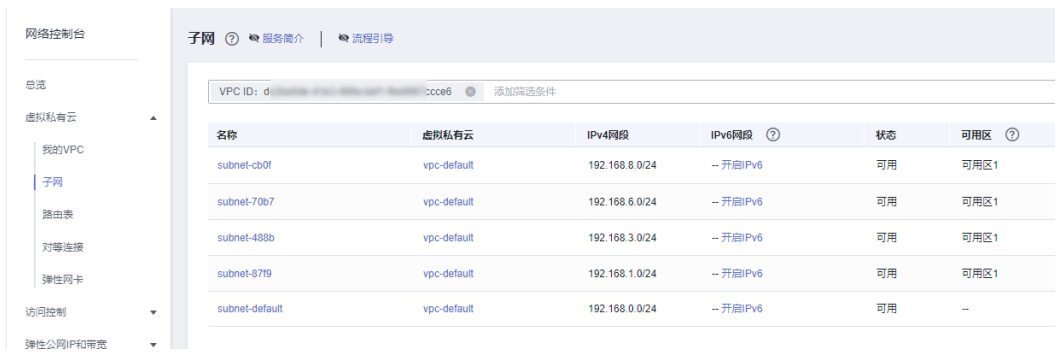

#### 图 **3-12** 子网网络 ID

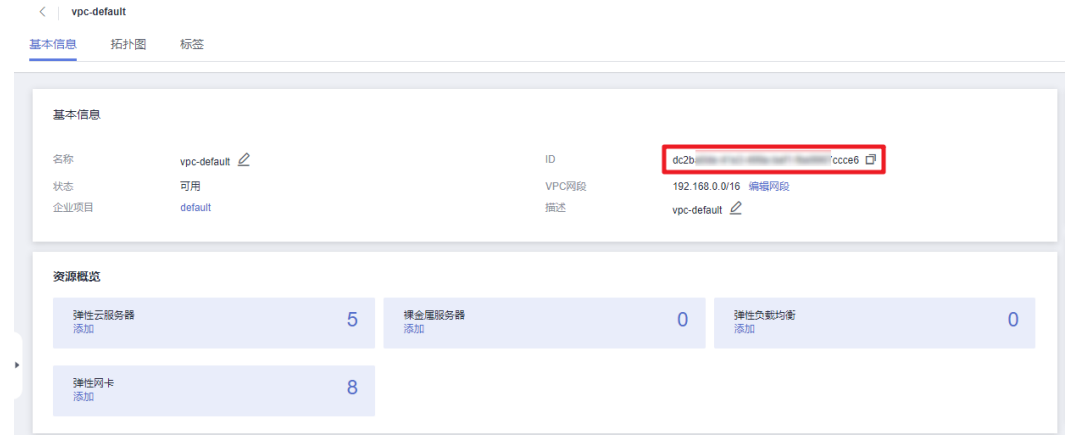

步骤**3** 在网络控制台查看[安全组](https://console.huaweicloud.com/vpc/?agencyId=084d9251a8bf46ef9c4d7c408f8b21e8®ion=cn-north-4&locale=zh-cn#/vpc/secGroups),打开业务虚拟机所配置的安全组,获取安全组ID。

#### 图 **3-13** 安全组 ID

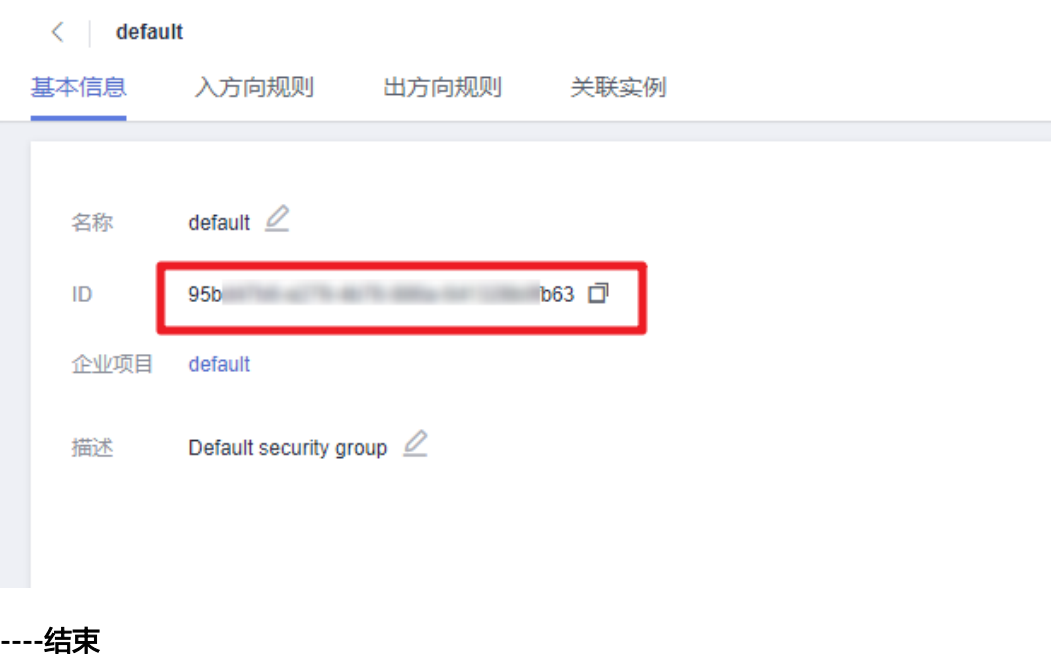

# <span id="page-13-0"></span>**3.2** 快速部署

本章节主要帮助用户快速部署该解决方案。

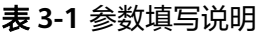

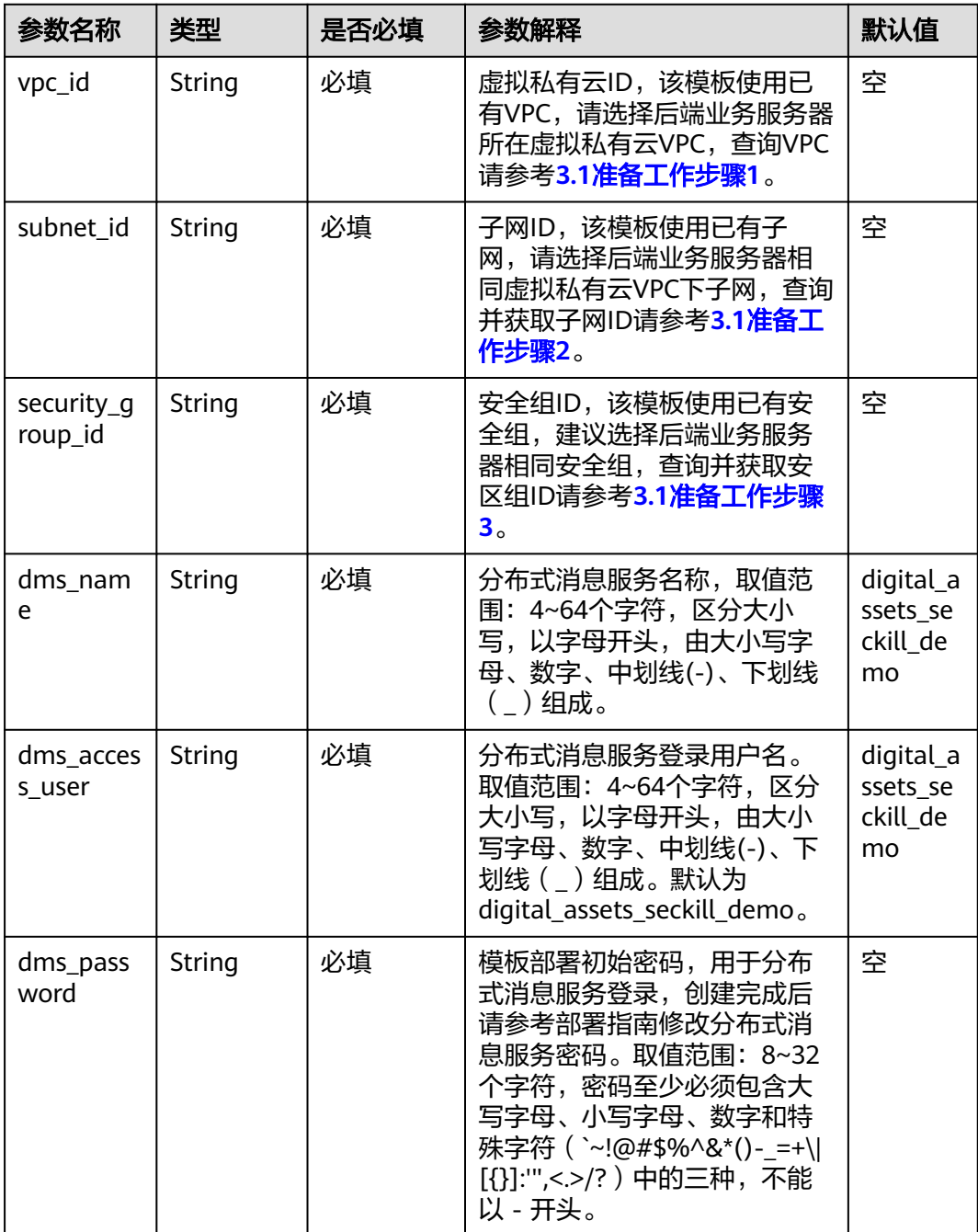

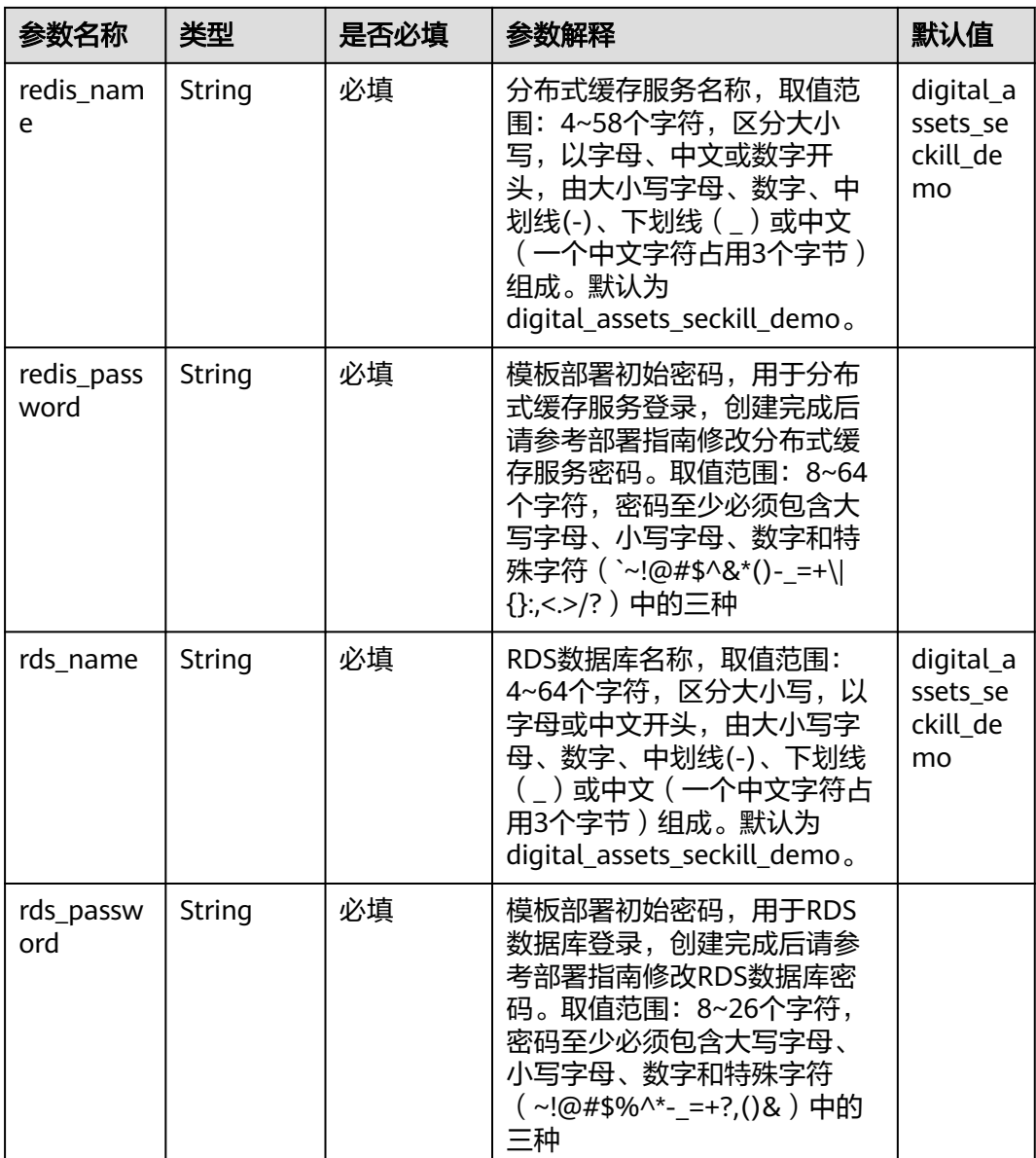

**步骤1** 登录**[华为云解决方案实践](https://www.huaweicloud.com/solution/implementations/index.html)**,选择 " 数字资产秒杀场景解决方案 " ,数据中心下拉菜单 可以选择需要部署的区域,单击"一键部署",跳转至解决方案创建堆栈界面。

#### 图 **3-14** 解决方案实施库

#### 方案架构

该解决方案基于华为云 DMS+分布式缓存服务 DCS+云数据库 RDS for MySQL的服务组合,为客户提供分布式、高可靠、高性能的数字资产秒杀解决方案。

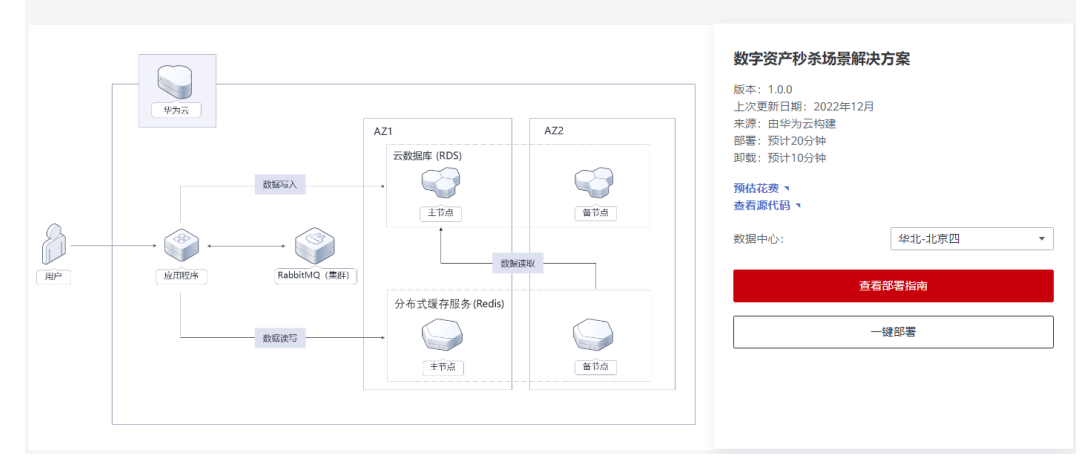

步骤**2** 在选择模板界面中,单击"下一步"。

图 **3-15** 选择模板

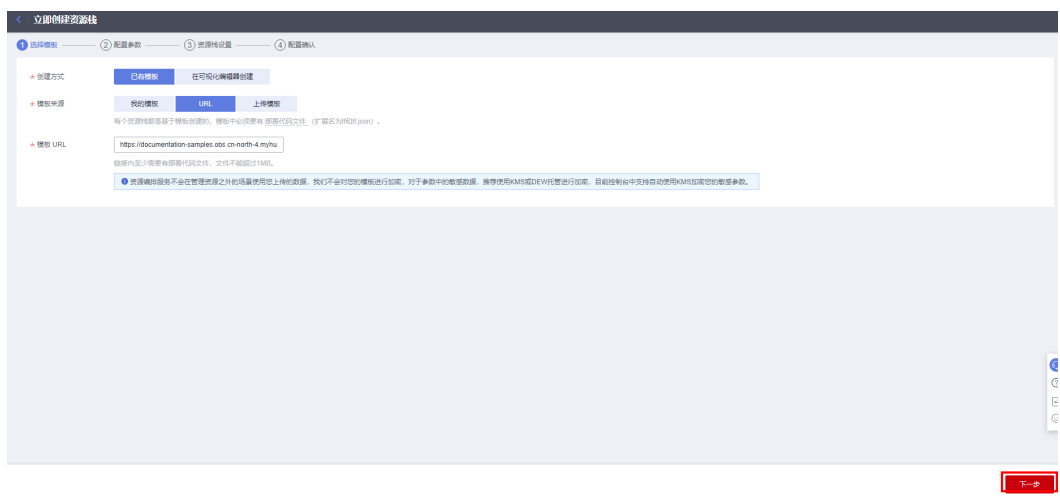

**步骤3** 在配置参数界面中,参考<mark>表1 [参数填写说明](#page-13-0)</mark>完成自定义参数填写,单击"下一步"。

#### 图 **3-16** 配置参数

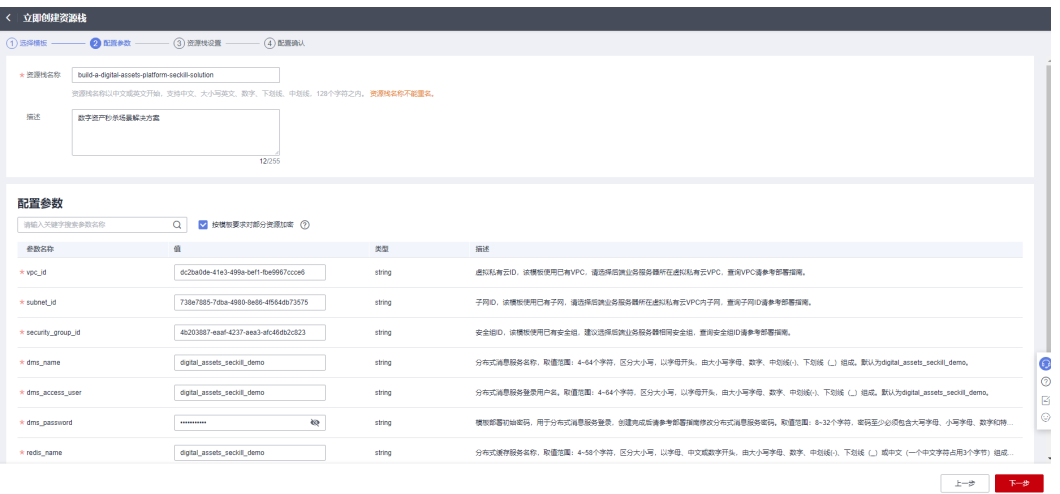

- 
- **步骤4** (可选)在资源设置界面中,在权限委托下拉框中选择"rf\_admin\_trust"委托,单击 "下一步"。
	- 图 **3-17** 资源栈设置

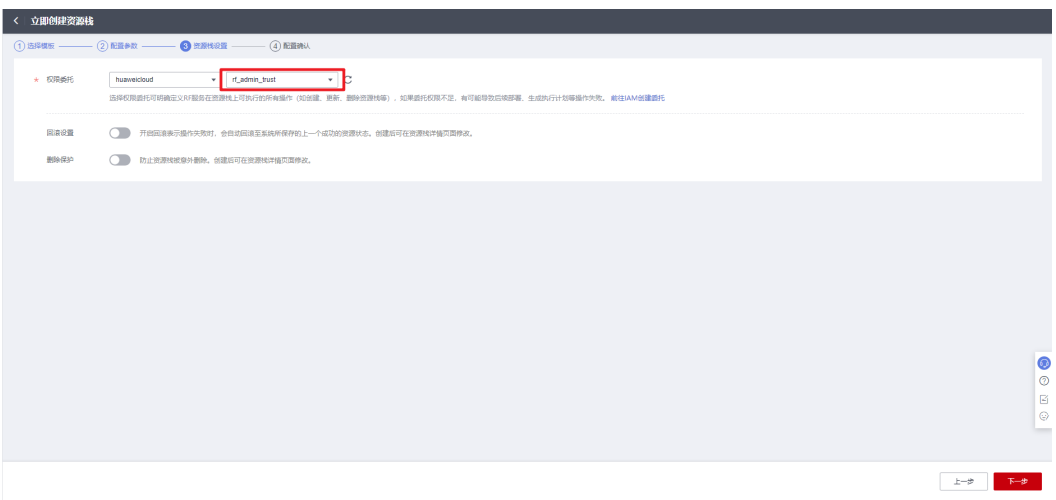

步骤**5** 在配置确认界面中,单击"创建执行计划"。

 $\times$ 

#### 图 **3-18** 配置确认

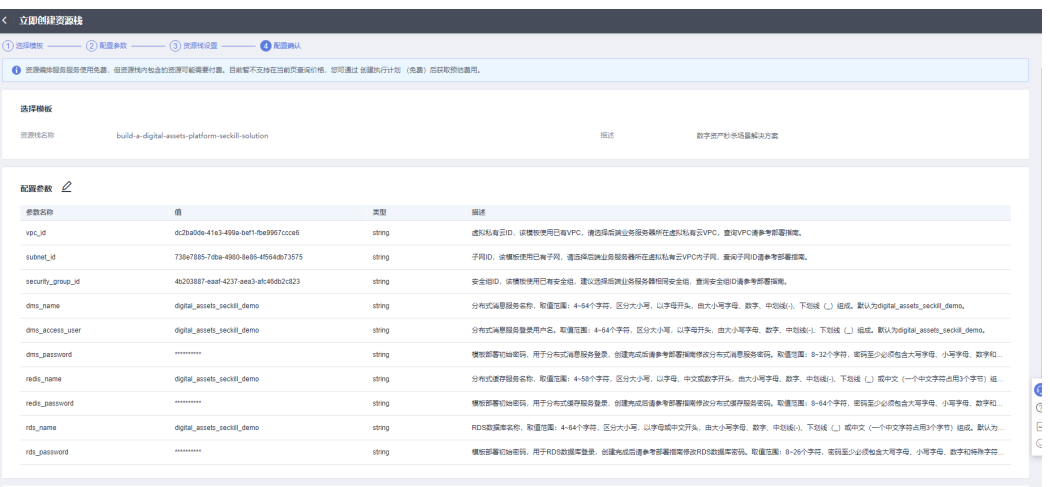

#### 步骤6 在弹出的创建执行计划框中,自定义填写执行计划名称,单击"确定"。

#### 图 **3-19** 创建执行计划

## 创建执行计划

- 在部署资源栈之前,您可以通过创建执行计划提前浏览您准备部署的资源栈信息、 检查各项配置,以此评估对正在运行资源的影响。
- · 该创建免费, 但会占用资源栈配额。创建后会生成一个未开通资源的资源栈, 并在 执行计划详情提示预计费用。

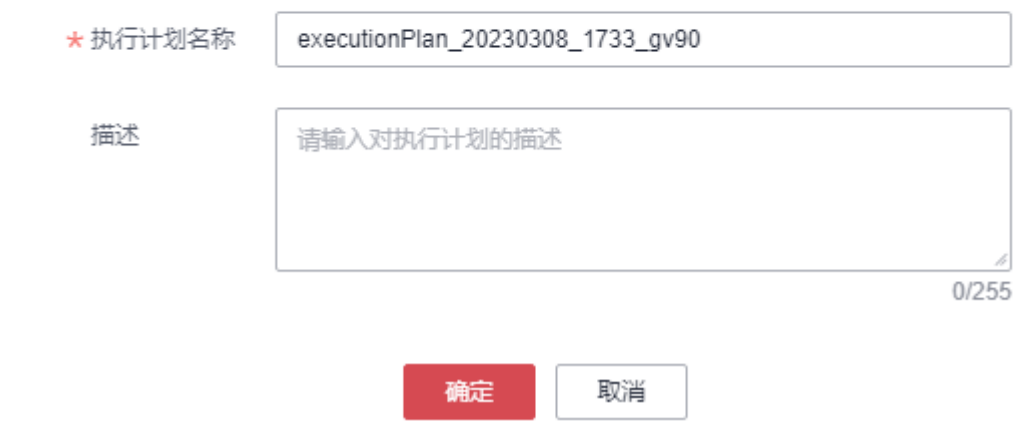

#### 步骤7 单击"部署", 并且在弹出的执行计划确认框中单击"执行"。

#### 图 **3-20** 执行计划

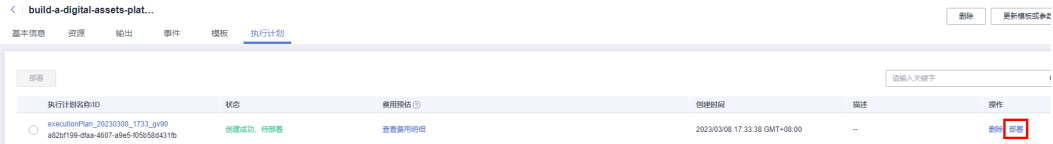

图 **3-21** 执行计划确认

<span id="page-18-0"></span>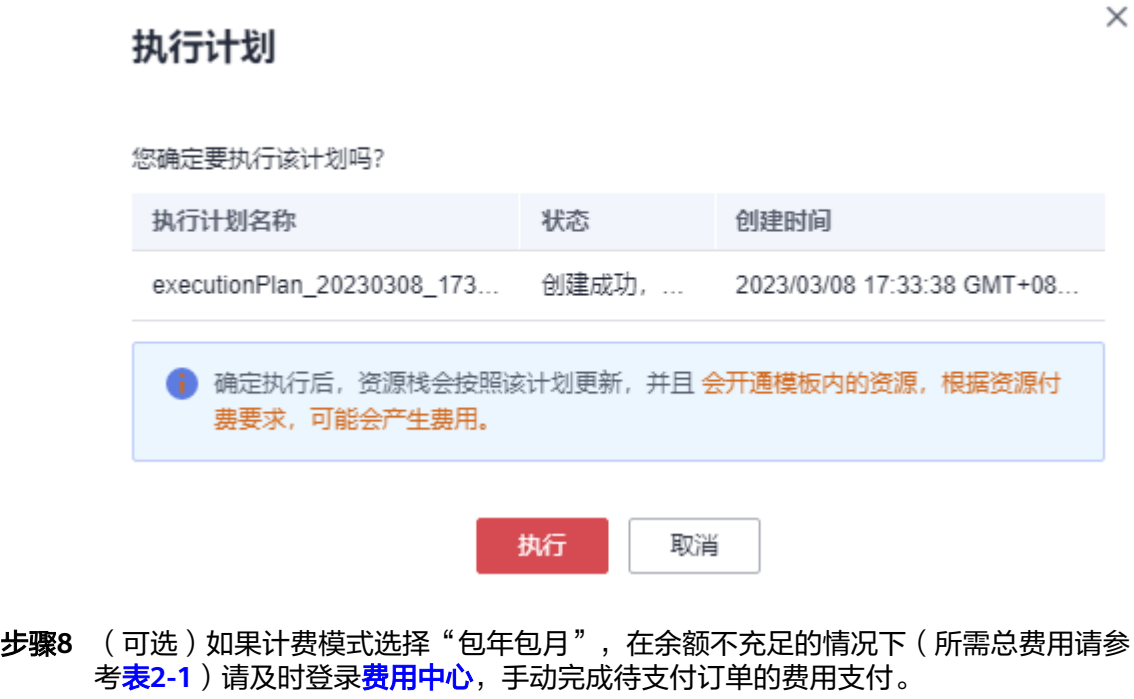

步骤9 待"事件"中出现"Apply required resource success",表示该解决方案已经部署完 成。

图 **3-22** 部署完成

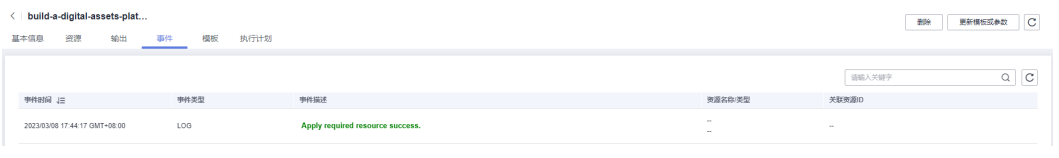

**----**结束

# **3.3** 开始使用

安全组规则修改(可选)

#### 须知

● 该解决方案使用3306端口用来访问云数据库 RDS for MySQL , 默认对该方案创建 的VPC子网网段放开,请参考<mark>修改安全组规则</mark>,配置IP地址白名单,以便能正常访 问服务。

安全组实际是网络流量访问策略,包括网络流量入方向规则和出方向规则,通过这些 规则为安全组内具有相同保护需求并且相互信任的云服务器、云容器、云数据库等实 例提供安全保护。

如果您的实例关联的安全组策略无法满足使用需求,比如需要添加、修改、删除某个 TCP端口,请参考以下内容进行修改。

- [添加安全组规](https://support.huaweicloud.com/usermanual-vpc/zh-cn_topic_0030969470.html)则: 根据业务使用需求需要开放某个TCP端口,请参考<mark>添加安全组规</mark> [则](https://support.huaweicloud.com/usermanual-vpc/zh-cn_topic_0030969470.html)添加入方向规则,打开指定的TCP端口。
- 修改安全组规则:安全组规则设置不当会造成严重的安全隐患。您可以参考<mark>修改</mark> **[安全组规则](https://support.huaweicloud.com/usermanual-vpc/vpc_SecurityGroup_0005.html)**,来修改安全组中不合理的规则,保证云服务器等实例的网络安全。
- 删除安全组规则:当安全组规则入方向、出方向源地址/目的地址有变化时,或者 不需要开放某个端口时,您可以参考<mark>[删除安全组规则](https://support.huaweicloud.com/usermanual-vpc/vpc_SecurityGroup_0006.html)</mark>进行安全组规则删除。

#### 重置密码、登录服务

本章节主要指导用户重置服务密码,登录服务

步骤**1** 进入[分布式消息服务](https://console.huaweicloud.com/dms/?region=cn-north-4&engine=rabbitMQ#/queue/manager/newRabbitMQList)**BabbitMQ**专享版 管理控制台,选择刚创建的服务名称单击进 入,单击''重置密码'',弹出窗口中输入需要修改的新密码,单击''确定  $\mathbf{r}$ 

#### 图 **3-23** 选择进入实例

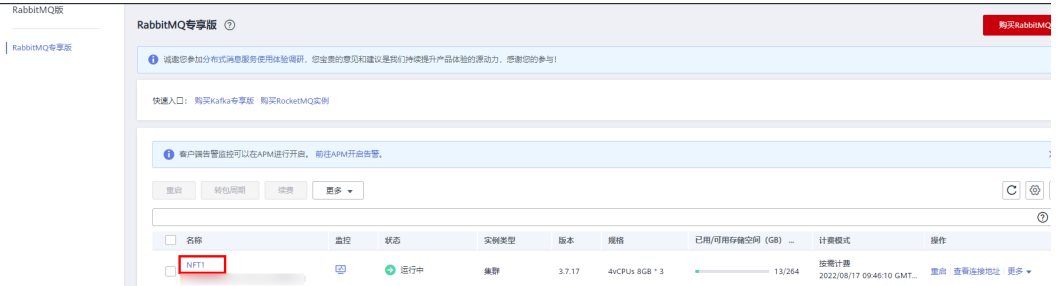

#### 图 **3-24** 重置密码

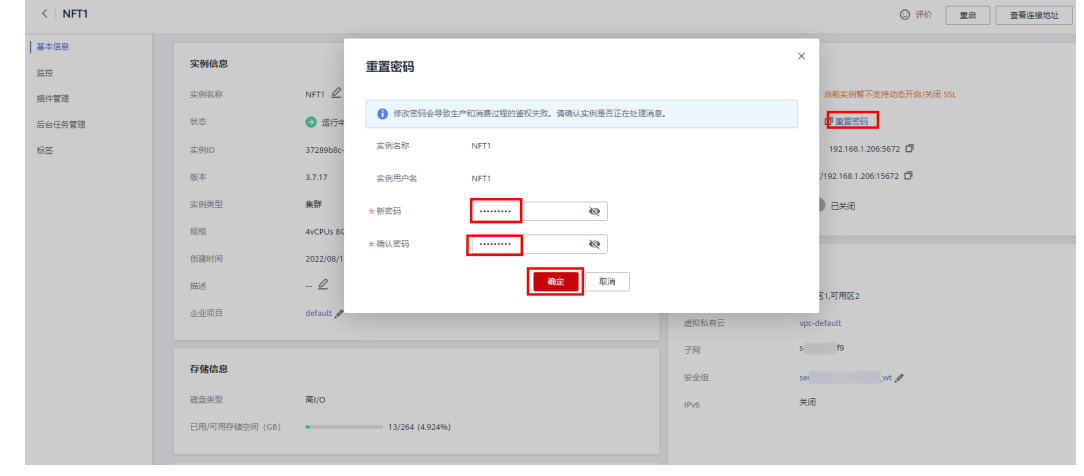

**步骤2** 进入<mark>分布式缓存服务控制台</mark>,选择刚创建的服务名称单击进入,单击右上角''更多 '',单击''重置密码'',弹出窗口中输入需要修改的新密码,单击''确定  $\mathbf{r}$ 

 $\times$ 

#### 图 **3-25** 选择进入实例

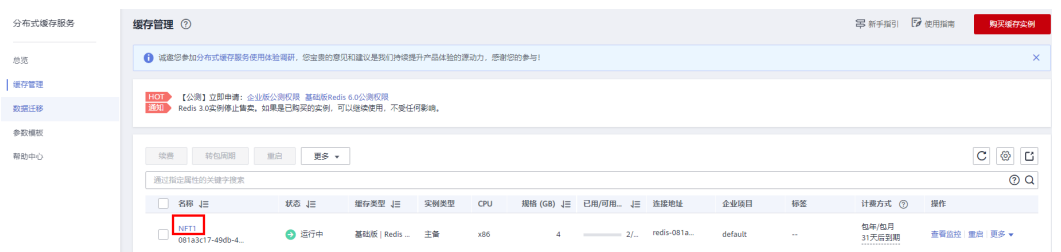

#### 图 **3-26** 选择重置密码

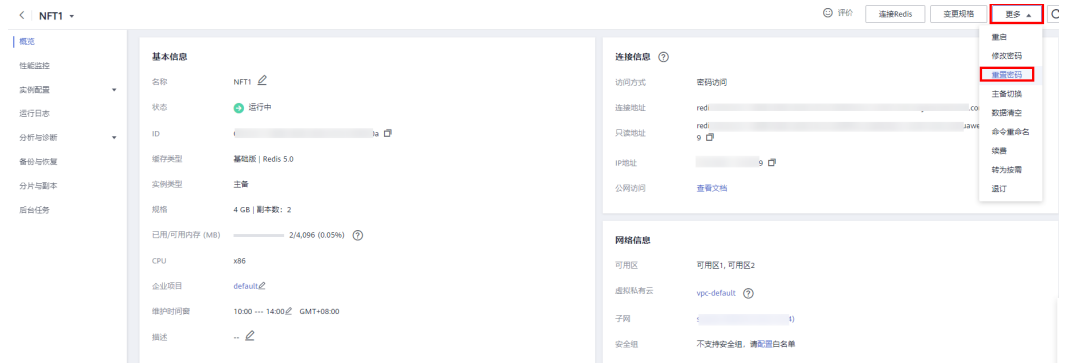

#### 图 **3-27** 重置密码

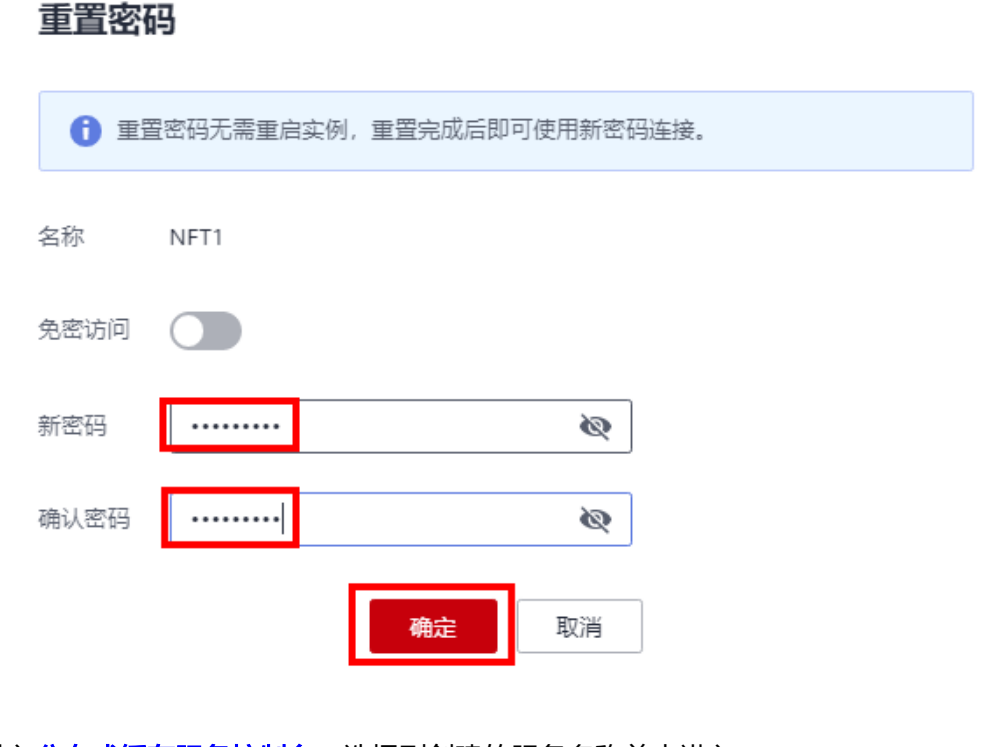

步骤3 进入[分布式缓存服务控制台,](https://console.huaweicloud.com/dcs/?region=cn-north-4#/dcs/manager/cacheList)选择刚创建的服务名称单击进入。

#### 图 **3-28** 选择进入实例

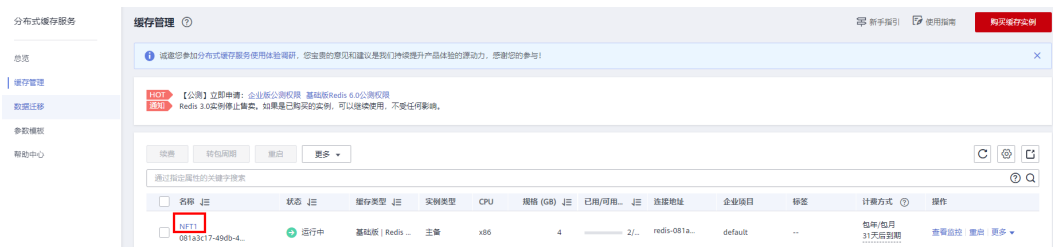

步骤4 单击连接Redis,在新增网页登录缓存实例中输入密码,单击"登录"即可使用分布式 缓存服务DCS,其他功能请参[照分布式缓存服务](https://support.huaweicloud.com/usermanual-dcs/dcs-ug-0713001.html) **DCS** 帮助文档进行相应操作。

#### 图 **3-29** 连接 Redis

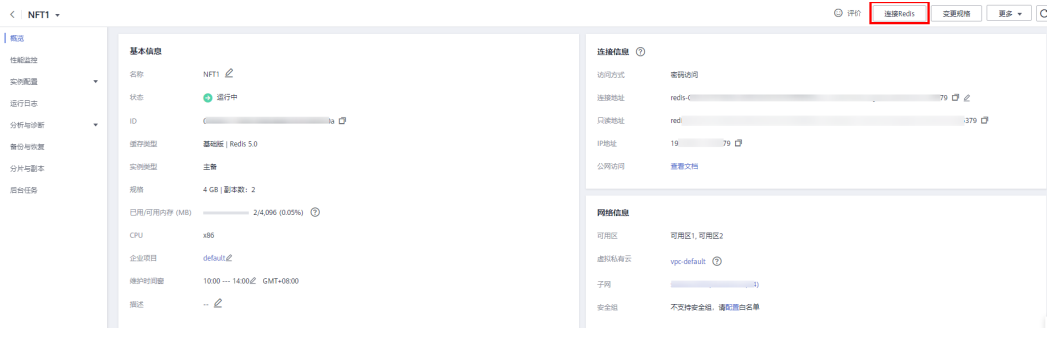

#### 图 **3-30** 登录缓存实例

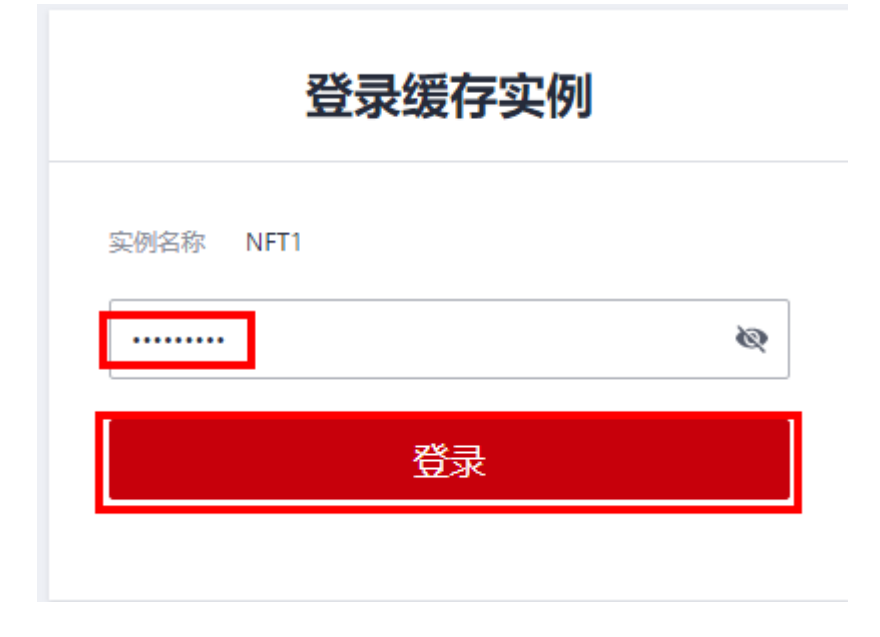

步骤**5** 进入云数据库**RDS** [管理控制台选](https://console.huaweicloud.com/rds/?region=cn-north-4&Engine=mysql#/rds/management/list)择刚创建的服务名称单击进入,单击''重置密码 '',弹出窗口中输入需要修改的新密码,单击''是''。

#### 图 **3-31** 选择进入实例

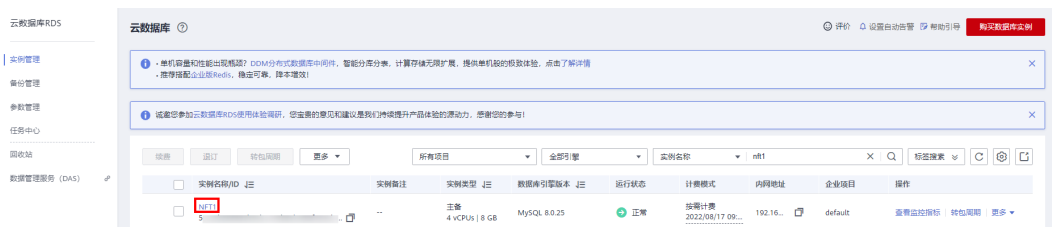

#### 图 **3-32** 重置密码

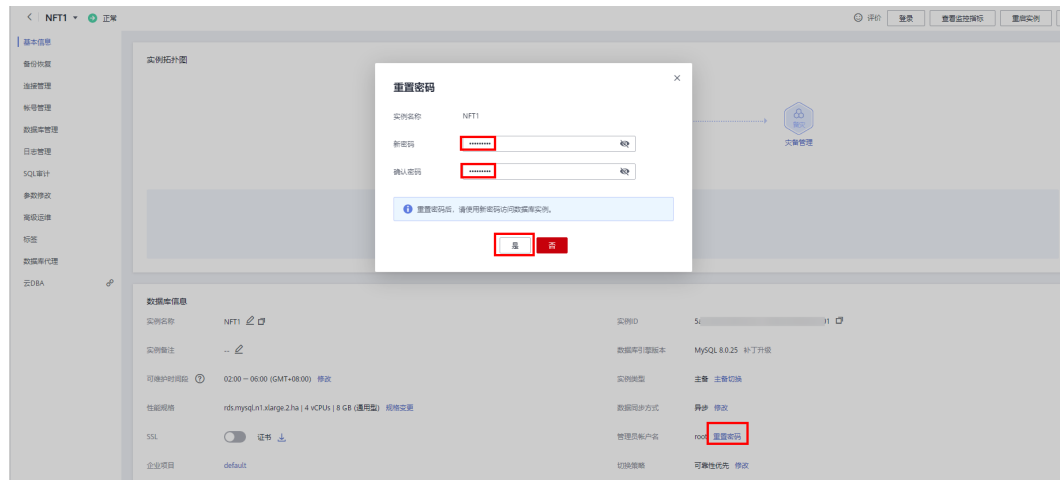

#### 步骤**6** 进入云数据库**RDS** [管理控制台选](https://console.huaweicloud.com/rds/?region=cn-north-4&Engine=mysql#/rds/management/list)择刚创建的服务名称单击进入,选择进入实例

#### 图 **3-33** 进入实例

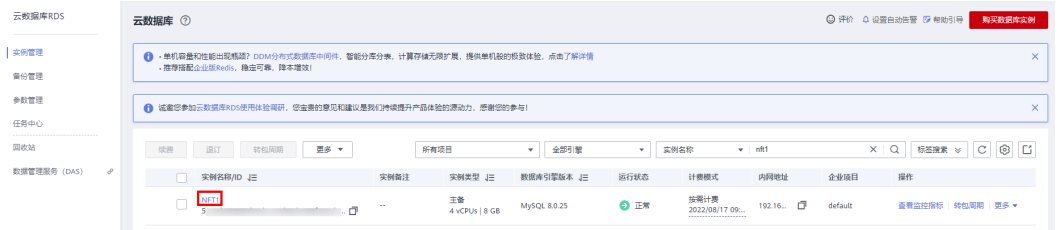

步骤**7** 单击''登录''进入数据管理服务 DAS 登录页面,弹出窗口中输入密码,开启定时 采集、SQL执行记录 单击"登录"即可使用云数据库RDS服务,其他功能请参[照云数](https://support.huaweicloud.com/rds/index.html) 据库 **[RDS for MySQL](https://support.huaweicloud.com/rds/index.html)** 服务帮助文档进行相应操作。

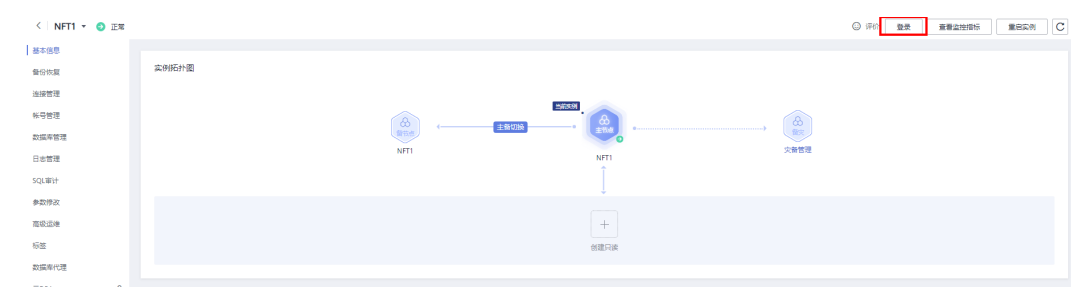

#### 图 **3-34** 进入实例页面

#### <span id="page-23-0"></span>图 **3-35** 登录 RDS

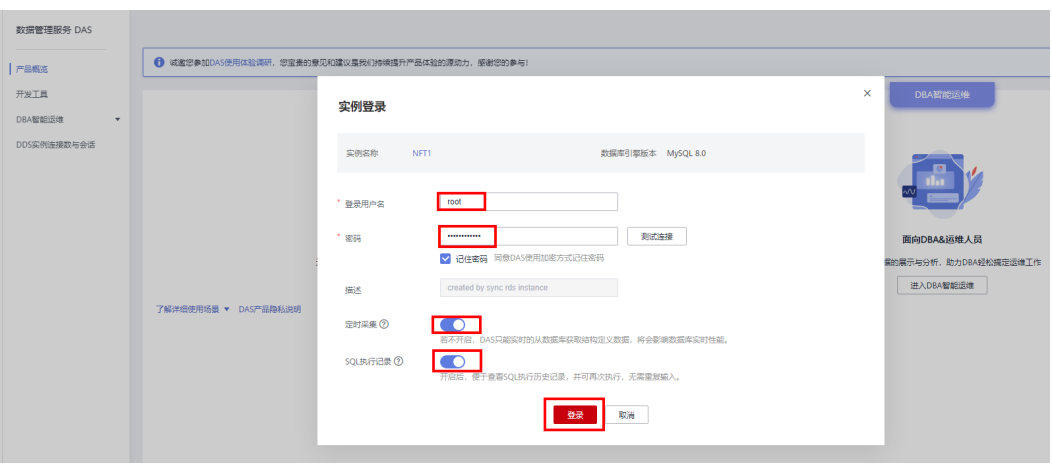

**----**结束

# **3.4** 快速卸载

**步骤1** 登录<mark>[资源编排服务](https://console.huaweicloud.com/rf/?region=cn-north-4#/console/stack/stacklist) RFS</mark>,进入"资<mark>源栈</mark>",选择创建的资源栈名称,单击"删除"。 在弹出的删除资源栈确认框中,输入"Delete",单击"确定",即可卸载解决方案。

图 **3-36** 一键卸载

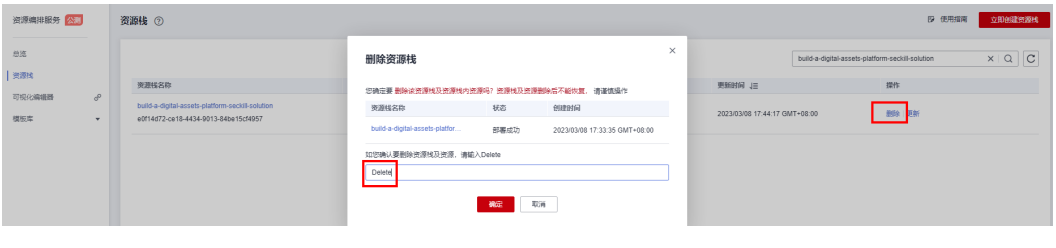

**----**结束

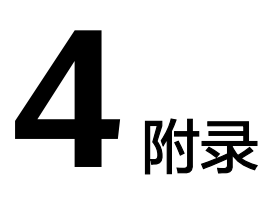

## <span id="page-24-0"></span>名词解释

基本概念、云服务简介、专有名词解释

- 分布式消息服务DMS(RabbitMQ版)[:分布式消息服务](https://support.huaweicloud.com/dcs/index.html)**RabbitMQ**版 (Distributed Message Service for RabbitMQ)完全兼容开源RabbitMQ,为您 提供即开即用、消息特性丰富、灵活路由、高可用、监控和告警等特性,广泛应 用于秒杀、流控、系统解耦等场景。
- [分布式缓存服务](https://support.huaweicloud.com/dcs/index.html)DCS: 分布式缓存服务(简称DCS )业界首个支持Arm和x86双架 构的Redis云服务,支持双机热备的HA架构,提供单机、主备、Proxy集群、 Cluster集群、读写分离实例类型,满足高读写性能场景及弹性变配的业务需求
- 云数据库 RDS:<mark>云数据库</mark>(Relational Database Service,简称RDS )是一种基于 云计算平台的即开即用、稳定可靠、弹性伸缩、便捷管理的在线云数据库服务。

# **5** 修订记录

<span id="page-25-0"></span>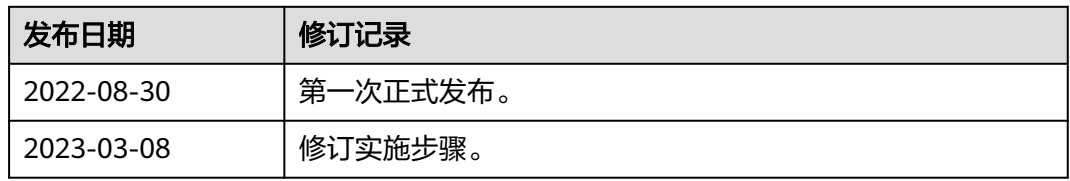